## **Problem med att visa rapporter på "Mina sidor" i Internet Explorer 8 eller 9**

*För att kunna läsa rapporter (leveransdata, beställningar, odlingsstatistik etc.) på Mina sidor måste webbläsaren tillåta så kallade popup-fönster.*

- **1.** Starta Internet Explorer och gå in på www.sockerbetor.nu
- **2.** Klicka på "Verktyg" överst i menyraden **eller** uppe till höger (se bilder nedan). **Kan du inte hitta "Verktyg" Gå till punkt 7 först.**
- **3.** I menyn under "Verktyg" väljer du "Blockering av popup-fönster" → "Inställningar för blockering av popup-fönster"

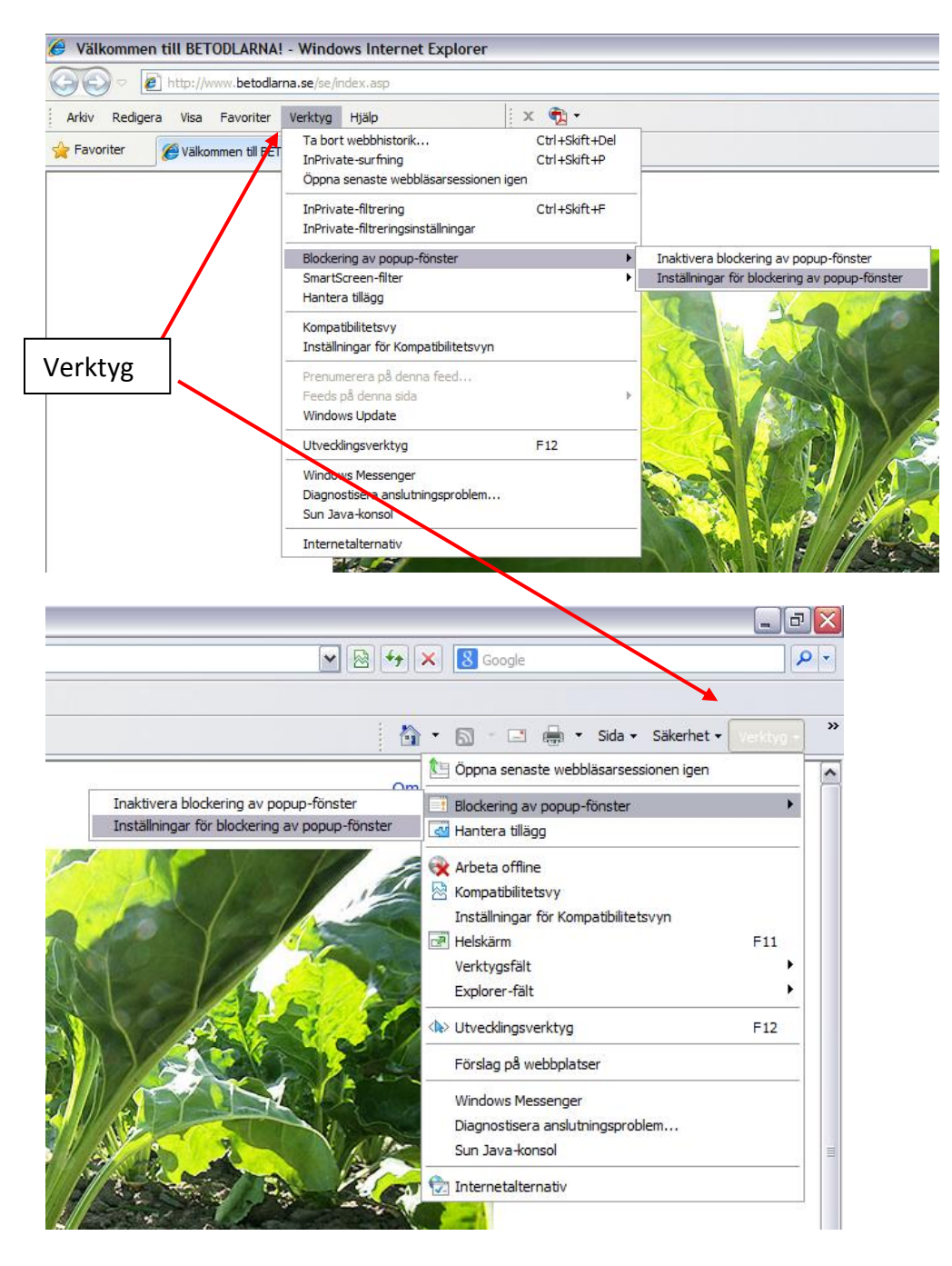

**4.** Fönstret på bilden nedan öppnas. Skriv in adressen [www.sockerbetor.nu](http://www.sockerbetor.nu/) enligt bilden nedan och klicka på "Lägg till"

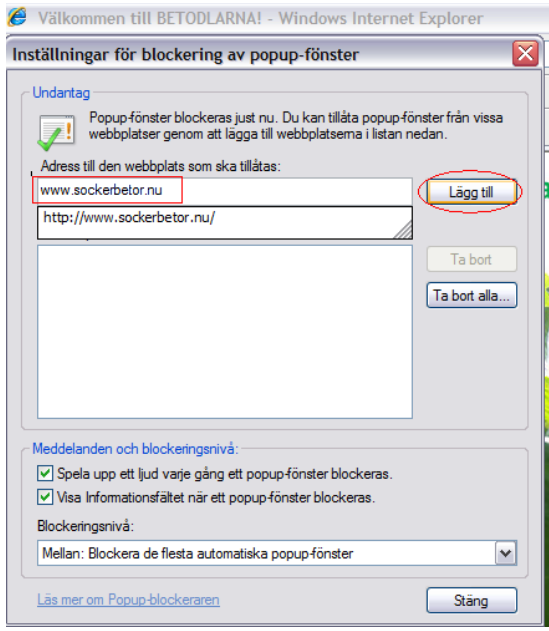

- **5.** Klicka på "Stäng"
- **6.** Logga in på "Mina sidor. Klicka på någon av rapporterna, till exempel Mitt kontrakt. Nu bör allt fungera.
- **7. Om du inte har en menyrad synlig längst upp**, kan du lägga till den så här: Högerklicka enligt bilden och markera "Menyrad".

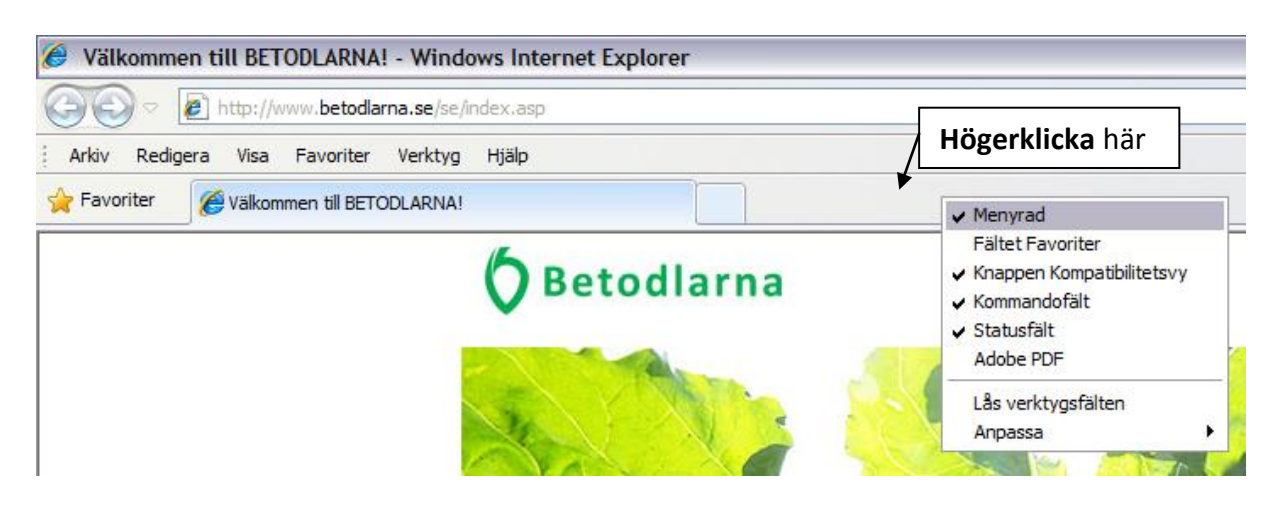